[wlan](https://zhiliao.h3c.com/questions/catesDis/163)接入 [Portal](https://zhiliao.h3c.com/questions/catesDis/193) **[樊昊](https://zhiliao.h3c.com/User/other/118)** 2015-07-28 发表

## LTE-FI AP和AC建立隧道, portal走本地转发。

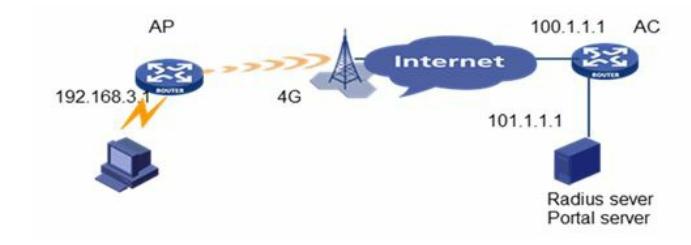

- 1、 配置本地播存和本地内容更新
- 2、 配置本地portal
- 3、 配置gps上传

AC的配置

配置信任的AAA,接收DM信息

radius dynamic-author client trusted ip 102.1.1.1

配置DNS

dns resolve

dns proxy enable

dns server 8.8.8.8

配置portal认证

portal server test-portal ip 101.1.1.1 url http://101.1.1.1:8088/portal/showlogin.do server-type cmcc //本地portal认证时需要imc和AC进行portal报文的交互

配置free rule 放行到imc等不需要认证的流量

portal free-rule 2 source ip any destination ip 172.19.196.254 mask 255.255.255.255

portal free-rule 4 source interface Bridge-Aggregation1 destination any

portal free-rule 5 source ip any destination ip 100.1.1.1 mask 255.255.255.255

如下free-rule为dns的地址

portal free-rule 6 source ip any destination ip 8.8.8.8 mask 255.255.255.255

portal free-rule 7 source ip any destination ip 211.138.91.2 mask 255.255.255.255

portal free-rule 8 source ip any destination ip 211.138.91.2 mask 255.255.255.255

## CMCC在认证过程中需要提供设备的参数

portal device-id 0205.0024.240.00 portal url-param include nas-id portal url-param include user-mac des-encrypt param-name wlanparameter portal url-param include nas-ip param-name wlanacip portal url-param include ap-mac portal url-param include user-url Portal在AC上需要和wlan用户联动 portal host-check wlan portal用户从wlan用户中得到用户信息 wlan client learn-ipaddr enable

portal配置认证方案和domain

radius scheme test-portal server-type extended primary authentication 101.1.1.1 primary accounting 101.1.1.1 key authentication cipher \$c\$3\$fhWNk39b8sZN8iK9eZ2eZAwmzzmywI7e97g= key accounting cipher \$c\$3\$t1Zq41BdQ/6728SWxNzdSgh3haQiF3NaZDU= user-name-format without-domain nas-ip 100.1.1.1 retry stop-accounting 10 domain test-portal authentication portal radius-scheme test-portal authorization portal radius-scheme test-portal accounting portal radius-scheme test-portal access-limit disable state active idle-cut disable self-service-url disable 为本地portal用户创建模板 wlan service-template 10 clear ssid test-portal bind WLAN-ESS 10 client max-count 100 user-isolation enable client forwarding-mode local authentication-mode local service-template enable 配置ap组 wlan ap-group default\_group ap ap1 配置用户的vlan接口 interface Vlan-interface1 //配置用户的网关,这里使用portal,完成imc和AC的portal交互 description 用户网关 ip address 172.19.196.254 255.255.255.0 dhcp server apply ip-pool gk30 portal server test-portal method direct portal domain test-portal portal nas-ip 100.1.1.1 portal forwarding-mode local 配置AC的公网地址 interface Vlan-interface3322 //AC的公网接口 description 管理地址 ip address 100.1.1.1 255.255.255.248 tcp mss 1400 nat outbound 2000 配置AP模板

wlan ap ap1 model LA4320V id 5

description 800公交车 nas-id 1404002424000460 map-configuration 0402ap1.cfg echo-interval 60 retransmit-count 60 serial-id 219801A0J2M141000200 hybrid-remote-ap enable client idle-timeout 300 radio 1 service-template 10 radio enable AP的配置 以下三个配置需要首先在在AP上手动配置,并且保存到FLASH。 指定AC wlan ac ip 100.1.1.1 配置CE接口 interface Cellular-Ethernet1/0/1 link-delay 180 ip address cellular-allocated tcp mss 1400 dialer enable-circular dialer-group 1 dialer timer idle 0 dialer timer wait-carrier 20 dialer timer autodial 10 dialer number \*99# autodial nat outbound gps mode standalone gps nmea 配置缺省路由 ip route-static 0.0.0.0 0.0.0.0 Cellular-Ethernet1/0/1 配置GPS探测的接口 network mode probe Cellular-Ethernet1/0/1 配置DNS

dns resolve

dns proxy enable

dns server 8.8.8.8

配置portal,这里的portal主要用于重定向,没有认证的情况下都会重定向到本地首页。

portal server testap ip 101.1.1.1 port 2000 url http://192.168.3.1/usba0:/html/html/index.html server-ty pe cmcc

### 配置portal的free-rule

portal free-rule 1 source ip any destination ip 100.1.1.1 mask 255.255.255.255

portal free-rule 3 source ip any destination ip 172.19.196.254 mask 255.255.255.255

portal free-rule 5 source ip any destination ip 101.1.1.1 mask 255.255.255.255

portal free-rule 15 source ip any destination ip 192.168.3.1 mask 255.255.255.255

#### 配置portal上送的参数

portal device-id 0205.0024.240.00

portal url-param include nas-id

portal url-param include user-mac param-name wlanparameter

portal url-param include nas-ip param-name wlanacip

portal url-param include ap-mac param-name wlanapmac

portal url-param include user-url param-name wlanuserfirsturl

在没有认证通过的时候,始终访问本地页面的首页,在点击"登录公网"后,会推出该网页进行portal认 证

portal user-url http://211.13.1.1 redirect-url http://101.1.1.1:8088/portal/showlogin.do

配置日志回传策略,日志中记录了哪些用户访问了什么本地页面

ip http log-file timer aging 3

ip http log-file upload server 221.180.150.8 port 9021 username report password cipher \$c\$3\$yexOn d+aQUyIHxaoZRM8NVzQjn6mu9+TtLvcNMlD interval 10

#### 配置GPS更新策略

ip http gps upload server 221.180.144.234/httpServer interval 5 //???会挂死

#### 本地内容更新策略

schedule update ftp username down

schedule update ftp password cipher \$c\$3\$5Cuk1N8mP/3OAkpVCZaNSqL+91RUnS7qZBNytCY=

schedule update work-directory usba0:/html/html/

schedule update server 221.180.150.8 port 9021

schedule update source-interface Cellular-Ethernet1/0/1

schedule update peak-time from 00:00:59 to 04:59:59 delay 10 threads 5

schedule update off-peak-time from 05:00:59 to 23:59:59 delay 10 threads 5 interval 30

根据当前CE接口的制式情况,限制本地内容更新的带宽

traffic classifier 4g operator and

if-match cellular 4g

traffic classifier 3g operator and

if-match cellular 3g

traffic behavior 4g

car cir 10000 cbs 625000 ebs 0 green pass red discard

traffic behavior 3g

car cir 100 cbs 6250 ebs 0 green pass red discard

qos policy testqos

classifier 3g behavior 3g

classifier 4g behavior 4g

为本地用户下发地址

dhcp server ip-pool testdhcp extended

network ip range 192.168.3.1 192.168.3.200

network mask 255.255.255.0

gateway-list 192.168.3.1

dns-list 192.168.3.1

expired day 0 hour 1

配置本地portal的接口

interface Vlan-interface1

ip address 192.168.3.1 255.255.255.0

dhcp server apply ip-pool testdhcp

portal server testap method direct

portal nas-ip 100.1.1.1

web-redirect track link-status interface Cellular-Ethernet1/0/1

由于产品部署,LTE-FI产品一般不接网线,而是走4G网络上行,所以LA4320V部署前,以下三条需要 预先配置好,配置好之后要保证插上SIM卡后能够拨号成功,ping外网通,才能进行安装。如果不进行 配置,会导致后期维护工作量大大增加。

具体配置如下:

指定AC

wlan ac ip 100.1.1.1

# 配置CE接口拨号

interface Cellular-Ethernet1/0/1

link-delay 180

ip address cellular-allocated

tcp mss 1400

dialer enable-circular

dialer-group 1

dialer timer idle 0

dialer timer wait-carrier 20

dialer timer autodial 10

dialer number \*99# autodial

nat outbound

gps mode standalone

gps nmea

配置缺省路由

ip route-static 0.0.0.0 0.0.0.0 Cellular-Ethernet1/0/1